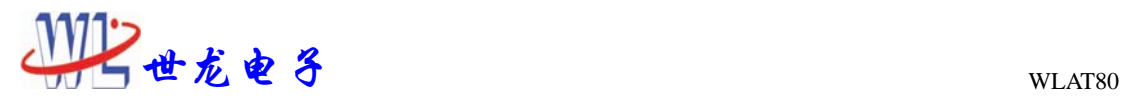

## WLAT80 液晶显示控制板技术手册

世龙显示控制产品核心电路采用 ALTERA 公司的大规模可编程集成电路(CPLD) EPM240 编程实现, 性能稳定可靠。WLAT80 专门控制台湾群创 8 寸 (at080tn42 点阵 800 \* 600, led 背光) 真彩色 TFT 液晶显示屏,采用总线连接方式,可显示 256 色;为便于字符操作,该控制板提供了多点和 8 点写屏方式,写一个字节,对应屏中 8 个点,只需写入 32 个字节就可完成一个 16 点阵汉字写屏 操,比单点写屏方式速度快十几倍。控制板、显示屏及背光电源总功耗为 5V/300mA。 适配 CPU:51,96,X86,8088,Z80,DSP,ARM

一、接口定义:

## 1、CPU 侧接口(双排压线)

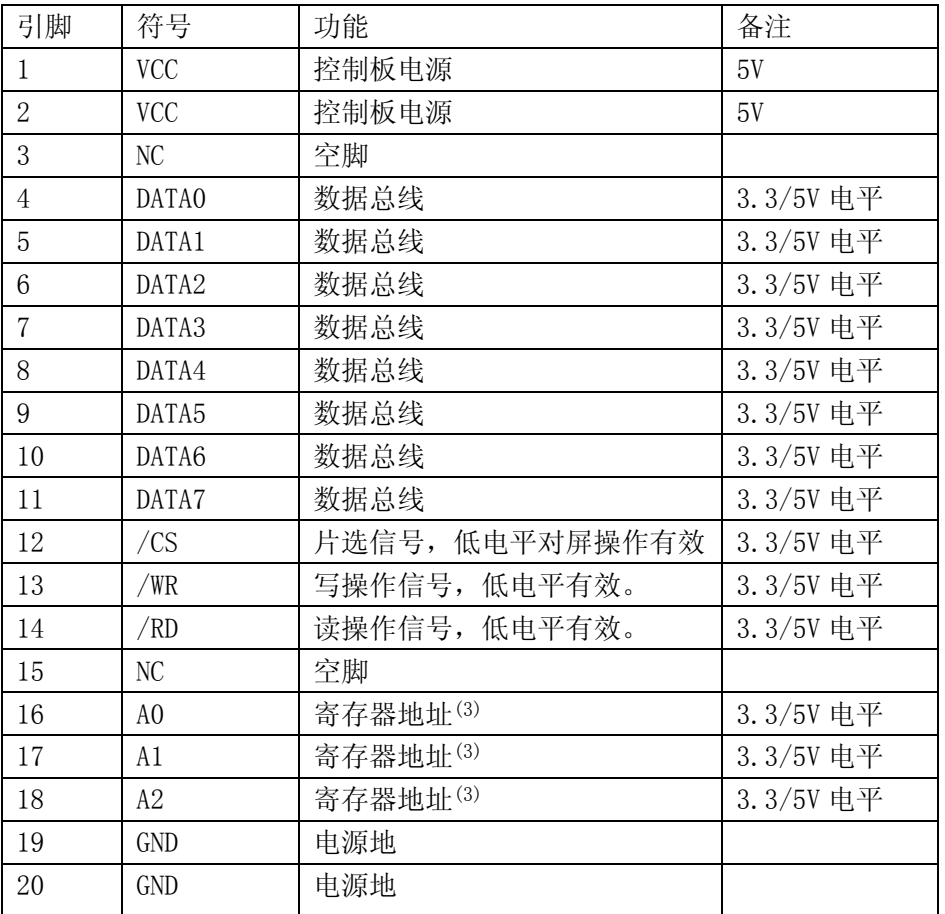

## 二、控制板操作指令系统

WLAT80 控制板中有 8 个寄存器, 它们是行(Y 坐标)、列(X 坐标)、前景色、背景色、数据、 状态控制寄存器,通过对相关寄存器操作,可实现单点读屏,单点、多点、8点写屏。 所有寄存器只能写,不能读。

(1) CS 与 A0、A1、A2 组合功能如下:

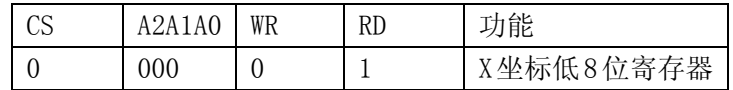

1

## 安徽世龙电子技术有限公司 www.worldlong.com

TEL: 0551-5329091,5329092,5329093

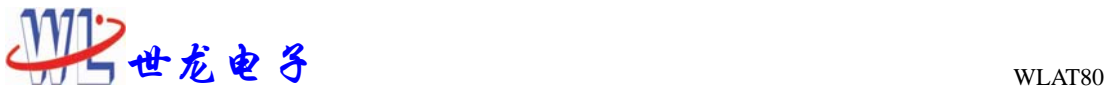

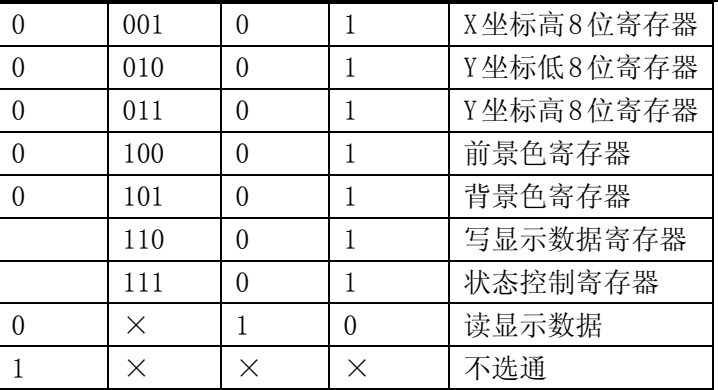

说明:

a) X 地址寄存器 VEC: 地址: A2A1A0=000, 001, 低字节在前, 高字节在后 X 地址寄存器

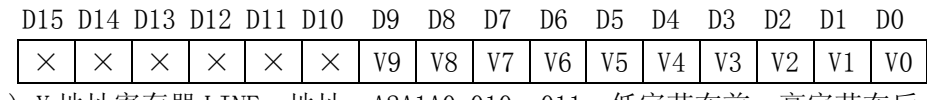

b) Y 地址寄存器 LINE: 地址: A2A1A0=010, 011, 低字节在前, 高字节在后 Y 地址寄存器

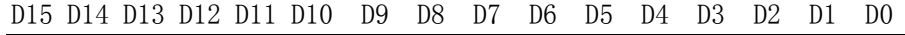

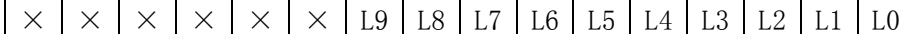

c) 状态字寄存器 PSW:地址 A2A1A0=111

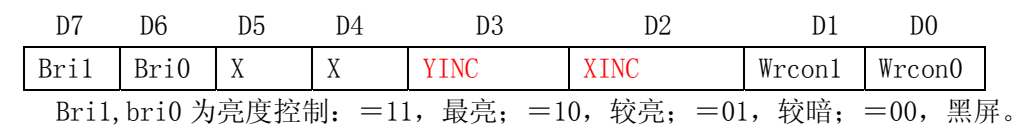

D3 和 D2 位根据用户需要可设置成以下两种功能:

Xinc 为列(X 坐标)号自动增加控制位,=1 时允许 X 自动增加,写满一行后自动换行,=0 时 则禁止增加。单点写屏时, X 自动加 1, 多点 (或 8 点) 写屏时自动加 8;

 $YINC$  为行(Y 坐标) 自动加 1 控制位, =1 时允许自动加 1, =0 时则禁止加 1;

WRCON1, WRCON0 为写入方式:

WRCON1, WRCON0=00 时为单点写入方式, 直接将颜色值写入数据寄存器, 而与前景色、背景 色寄存器内容无关;

WRCON1, WRCON0=01 时为多点写入方式, 将点位信息写入数据寄存器, 如写入数据寄存器为 '01010101b'则显示'原色、前景色、原色、前景色、原色、前景色、原色、前景色'。

WRCON1, WRCON0=10 时为 8 点写入方式, 将点位信息写入数据寄存器, 如写入数据寄存器为 '01010101b'则显示'背景色、前景色、背景色、前景色、背景色、前景色、背景色、前景 色'。

\*\*原色:显示屏原有颜色,前景色、背景色是事先存入前景、背景寄存器中的颜色值。

如下图,显示屏原有颜色是一幅照片,"多点"两个字是用多点写入方式写入的,只写前景 色蓝色,不写背景色;而"8 点" 两字是用 8 点写入方式写入的,前景色为绿色,背景色为白色, 前景和背景同时写入。

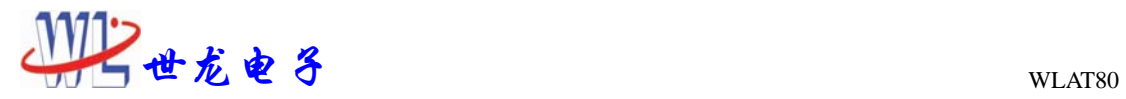

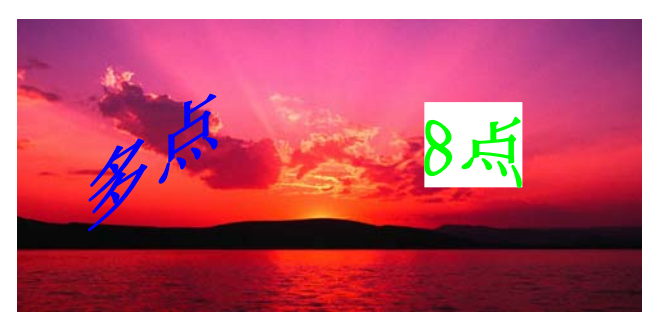

d) 数据寄存器 DATA:地址 A2A1A0=110, 前景色寄存器 FRONT:A2A1A0=100, 背景色寄存器 BACK:A2A1A0=101

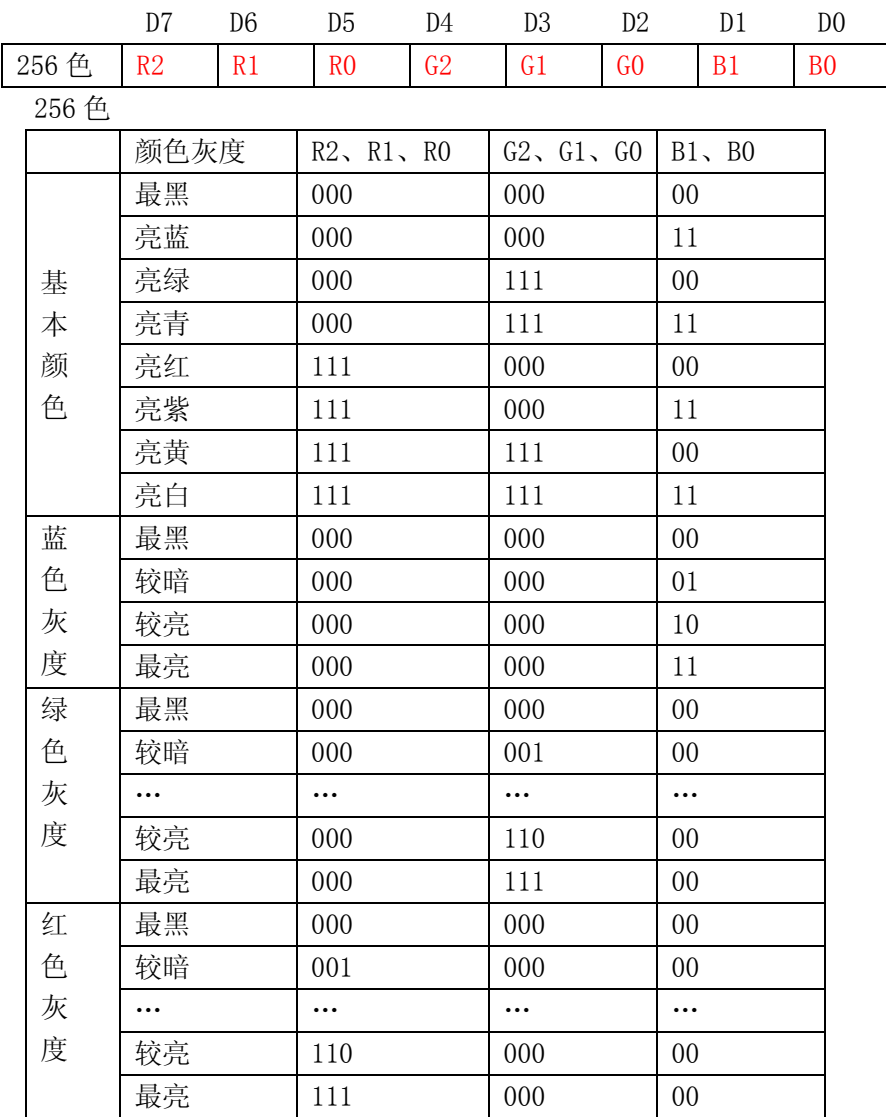

3

安徽世龙电子技术有限公司 www.worldlong.com TEL: 0551-5329091,5329092,5329093

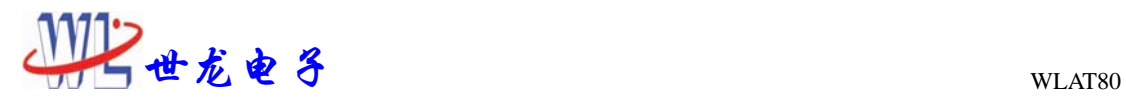

1、 显示屏中坐标示意图(X,Y),X 为列号,Y 为行号

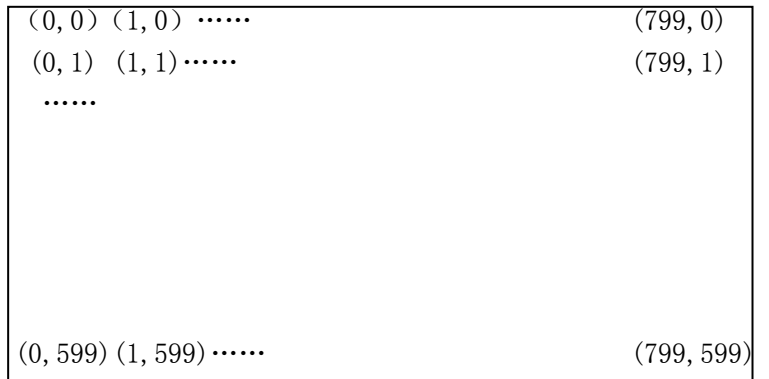

原点坐标在左上角。

二、电气信号参数:

读写时序图:

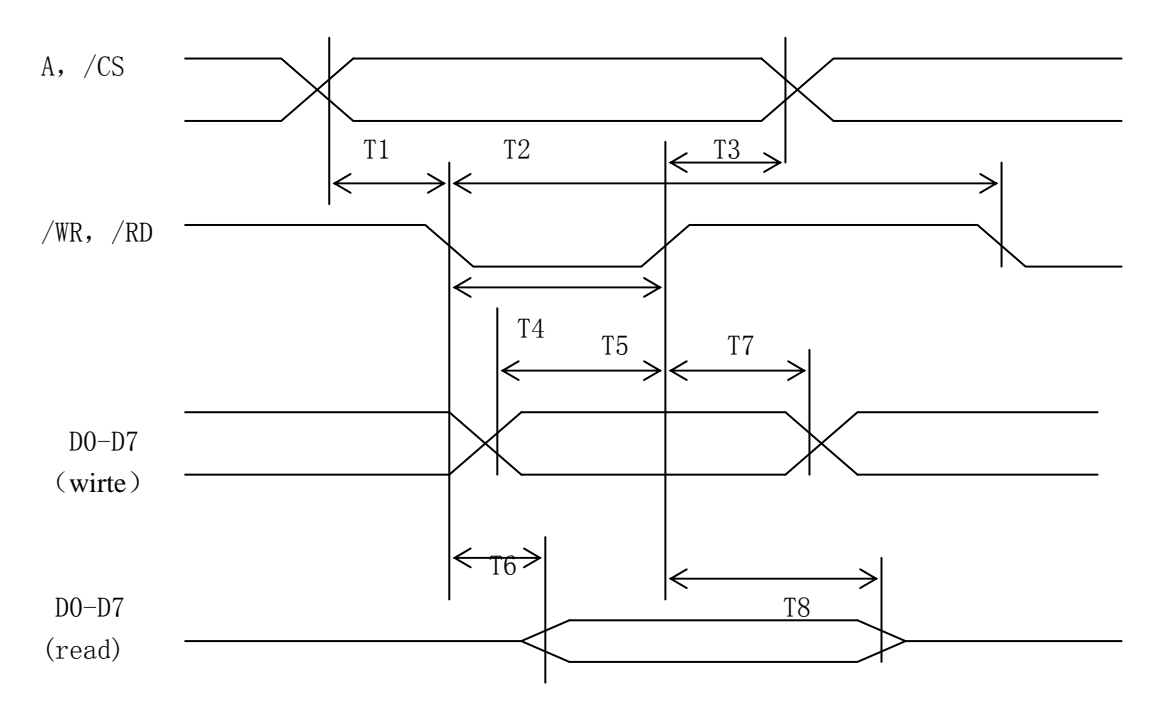

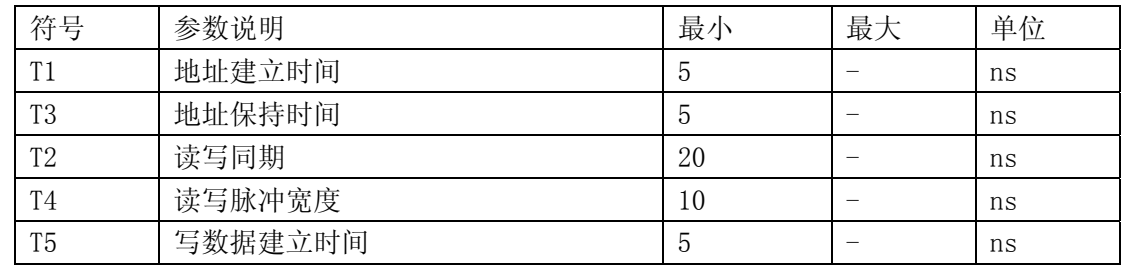

4

安徽世龙电子技术有限公司 www.worldlong.com TEL: 0551-5329091,5329092,5329093

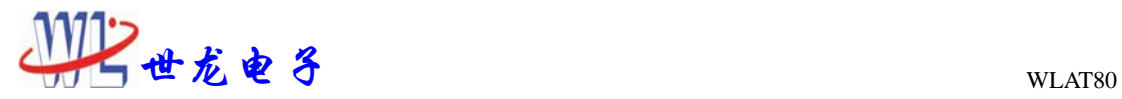

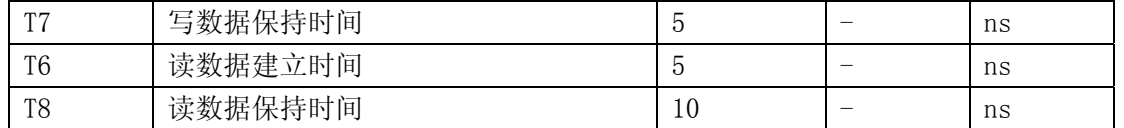

\*\*\*对数据寄存器(A2A1A0=110)写入操作后一段时间内(单点写入 200ns、多点或 8 点写入 550ns)不得对控制板进行任何操作, 以便控制板将 8 个点位颜色值写入显存, 如 CPU 时钟很高, 可用插入空指令的办法实现等待。

四、应用程序

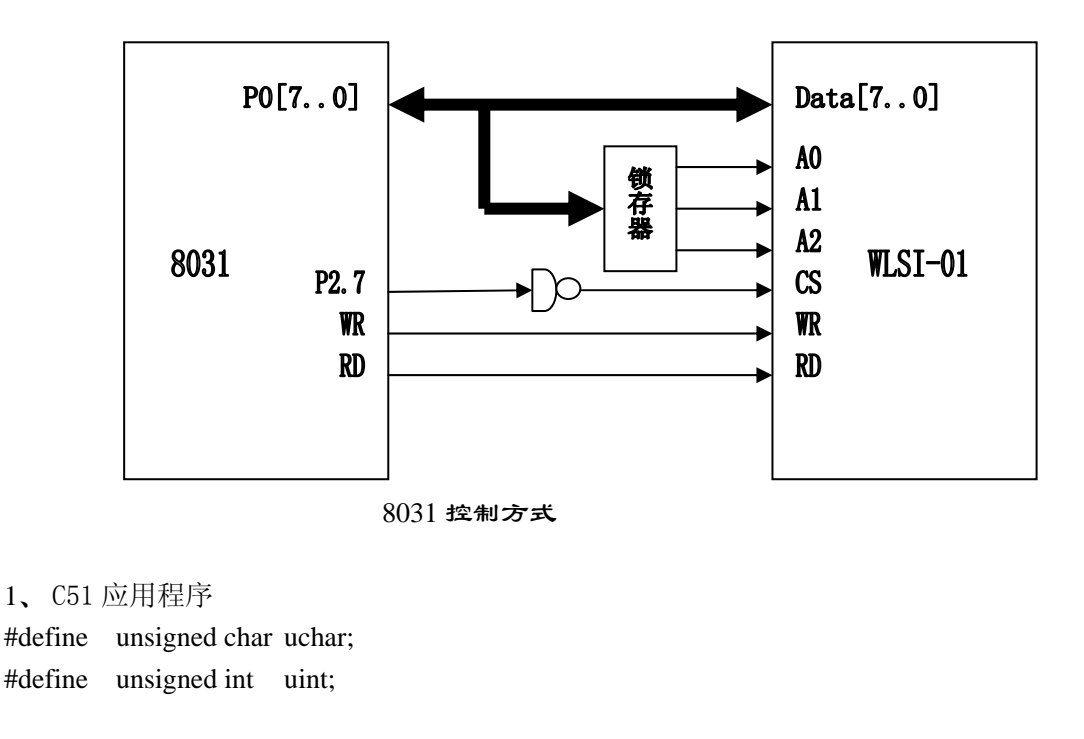

 $WLAT80$  控制板清屏程序—多点写入方式, 一次写 8 点(蓝色字为  $WLAT80$  控制  $800*600$ ) void ClrScan(uchar color)

```
 //color 清屏色
```
{

```
 uchar i, j; 
uint sPosX, sPosY; //uchar sPosY;
XBYTE[0x8007]=0xc5; //多点写入, 且最亮
XBYTE[0x8004] = color; //front color
 sPosY=0x0000 
 sPosX=0x0000 
for(i = 0; i < 600; i + +) //一屏 600 行,for(i = 0;i < 240;i + +) 一屏 240 行,
 { 
   sPosY++; //
   XWORD[0x8002] = sPosY; //XBYTE[0x0002]=sPosY;XWORD[0x8000] = sPosX.; //
```
5

安徽世龙电子技术有限公司 www.worldlong.com

TEL: 0551-5329091,5329092,5329093

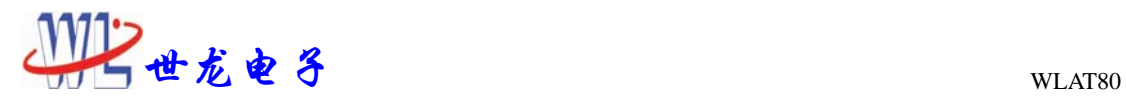

```
for(j = 0; j < 100; j ++) \angle // \rightarrow 5 800 \pm, for(j=0;j < 40;j ++)
         { 
           XBYTE[0x8006] = 0xff;nop; //插入等待
        } 
     } 
} 
WLAT80V 控制板写汉字程序—多点写入方式,一次写 8 点
void ColorWriteMultiWord(uint x, uint y, uchar xNum, uchar yNum, uchar *pData,uchar color) 
//write word at Screen 
//x,y:字符左上角位置
1/xNum=字符一行的点阵数/8, 如 16 点阵字=2//yNum=字符行数,如 16 点阵字符=16 
//pData 字符首地址
//color 字体色
{ 
    uchar i, j; 
    uint sPosX,sPosY; 
    XBYTE[0x8007]=0xc5; //最亮
    XBYTE[0x8004] = color; //front color
    for(i = 0; i < yNum; i +)
     { 
       sPosY=y+i;XWORD[0x8002] = sPosY;sPosX=x;XWORD[0x8000] = sPosX.;
       for(j = 0; j < xNum; j +)
         { 
           XBYTE[0x8006] = pData[i*xNum + j];nop; //插入等待
        } 
     } 
}
```
6